## **Eigene Benachrichtigungen in AMPAREX anpassen | Arbeitsablauf**

## Schritt für Schritt

AMPAREX informiert den Anwender in den Erinnerungen unter 'Mein AMPAREX' über Termine, Aufgaben, Nachrichten, Reservierungen, teile aus der Lagerverwaltung und Ergebnisse elektronischer Kostenträger Anfragen. Hierbei wird der Anwender entweder per 'Benachrichtigungsdien st' (betriebssystemabhängig unten rechts bei der Uhrzeit i. d. R.), per Nachricht innerhalb von AMPAREX, per E-Mail oder per SMS benachrichtigt.

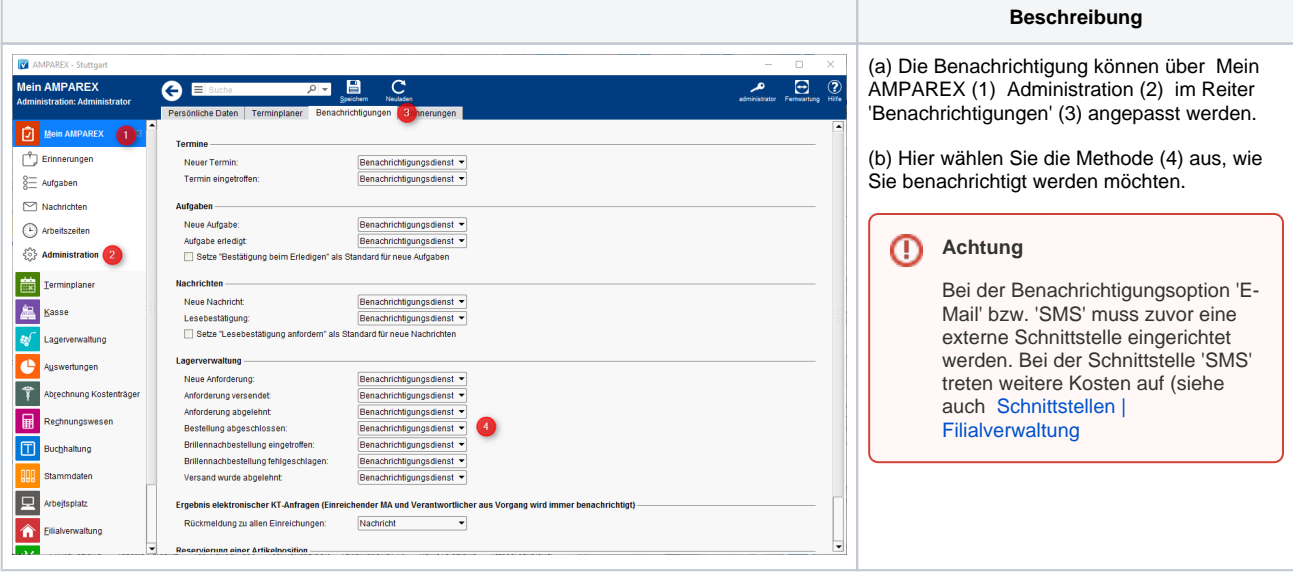

## Siehe auch ...

[Schnittstellen | Filialverwaltung](https://manual.amparex.com/display/HAN/Schnittstellen+%7C+Filialverwaltung)